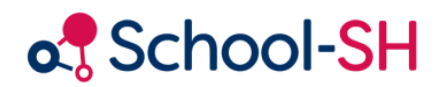

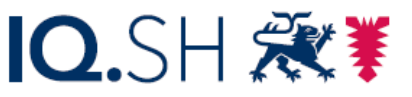

Institut für Qualitätsentwicklung an Schulen Schleswig-Holstein des Ministeriums für Bildung, Wissenschaft und Kultur des Landes Schleswig-Holstein

## Leitdaten – Daten der Schule bearbeiten

## RK 1.0 / 23.08.2023

[www.schulverwaltung.iqsh.de](https://schulverwaltung.iqsh.de/)

## Leitdatei – Daten der Schule bearbeiten

Überprüfen Sie bevor Sie die Leitdaten an die Statistik übermitteln wollen, ob alle Eintragungen im Bereich der Schuldaten, der Funktionsliste und der Schulstandorte stimmig sind.

Gehen Sie hierfür im Menüpunkt Schule auf den Unterpunkt *Schuldaten*. Tragen Sie die gewünschten Änderungen ein und überprüfen Sie auch auf dieser Seite im unteren Bereich die Eintragungen zu den Schulstandorten, sofern Ihre Schule über mehrere Schulstandorte verfügt. Klicken Sie anschließend auf *Speichern.* Überprüfen Sie dann im Anschluss über den Menüpunkt *Funktionsliste*, ob hier die richtige Schulleitung eingetragen ist.

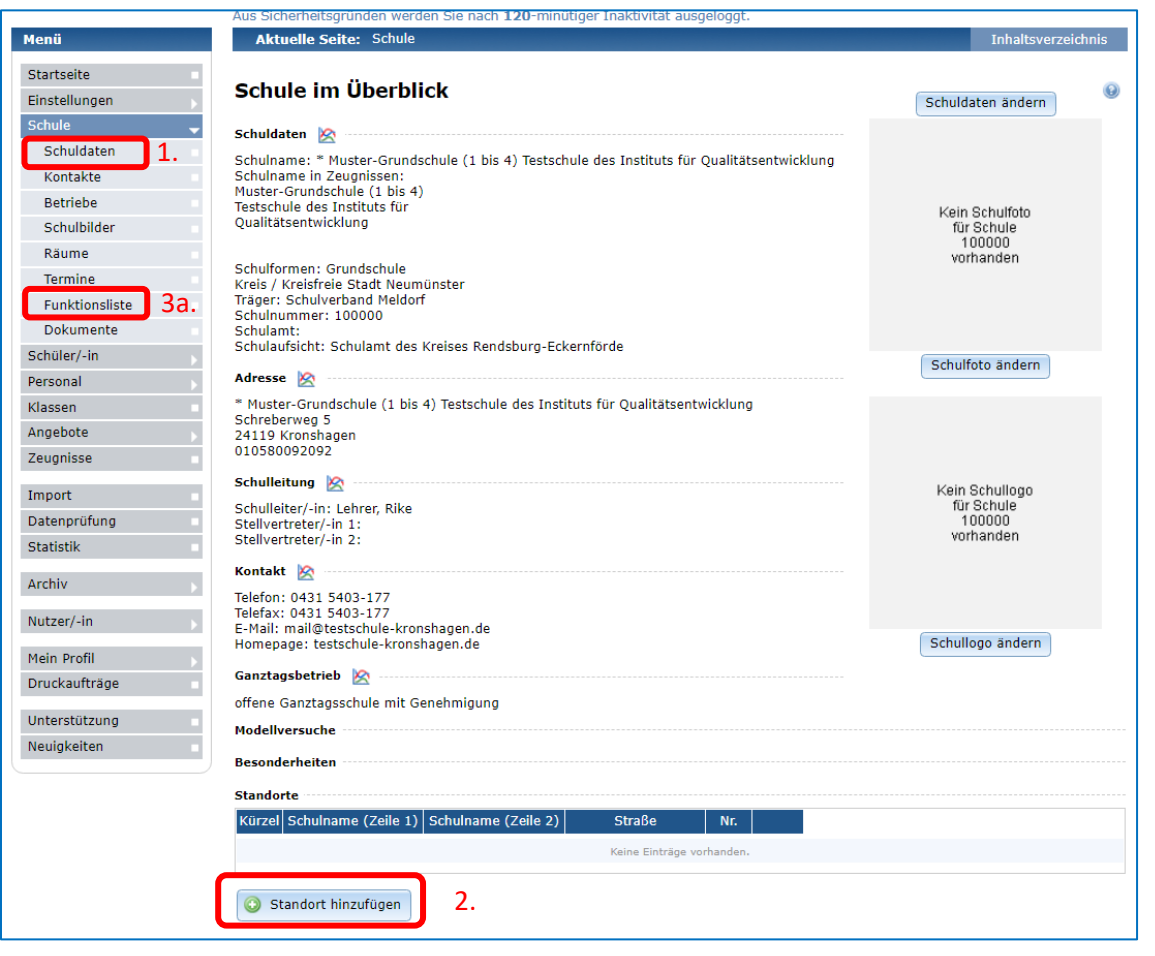

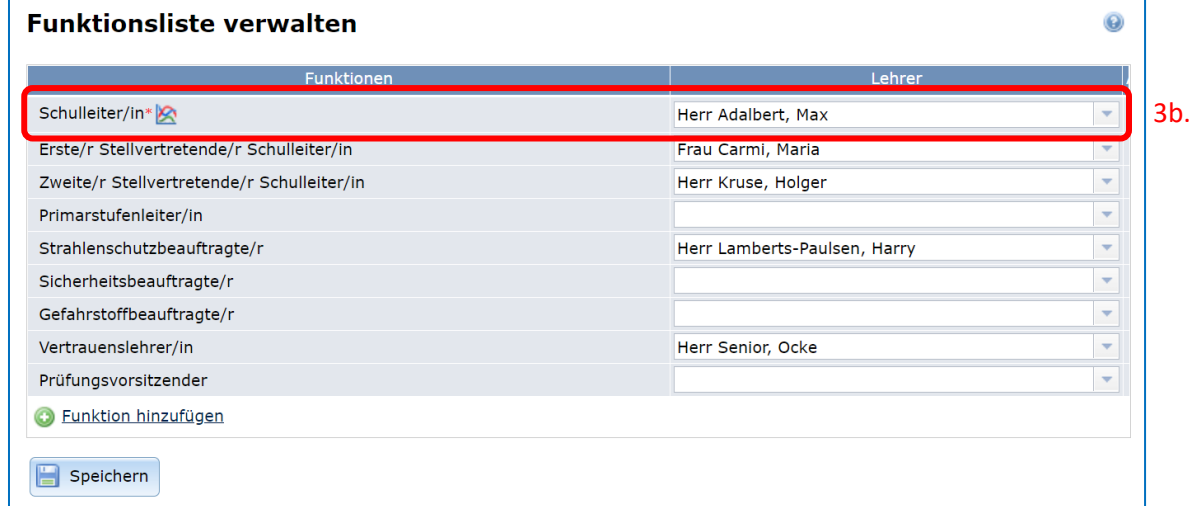